### **COLOR LCD MONITOR**

LCM-T174A/S LCM-T174A/SR

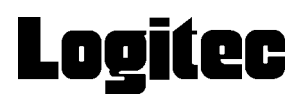

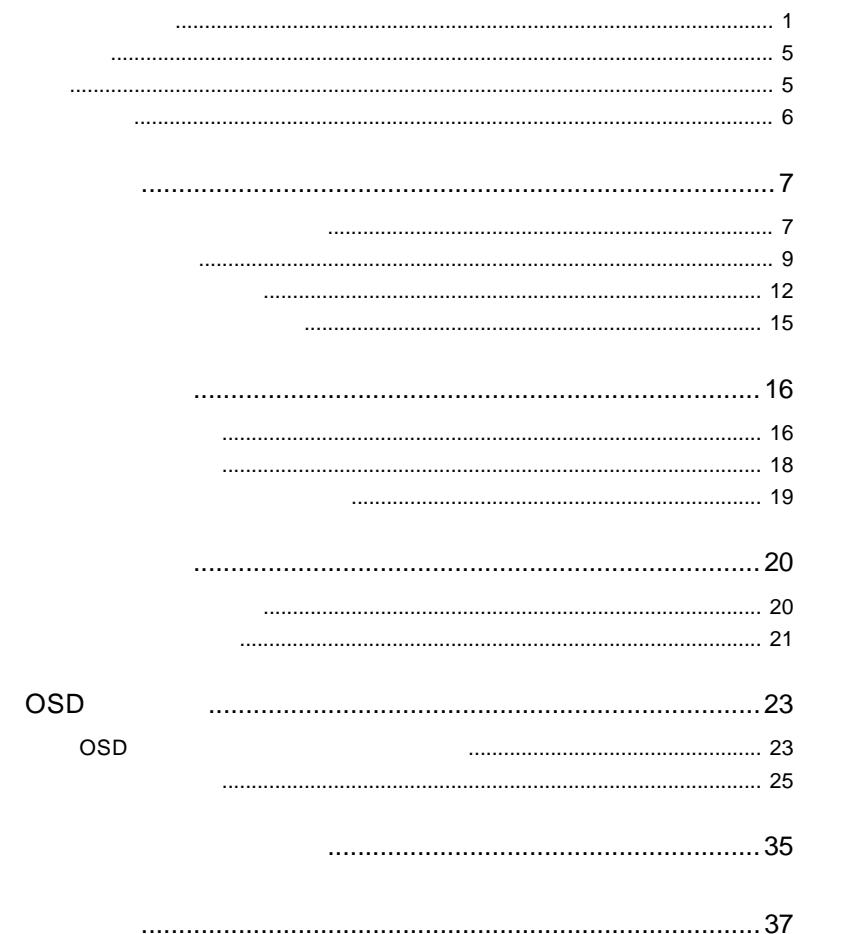

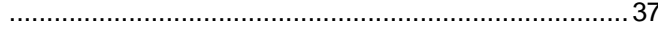

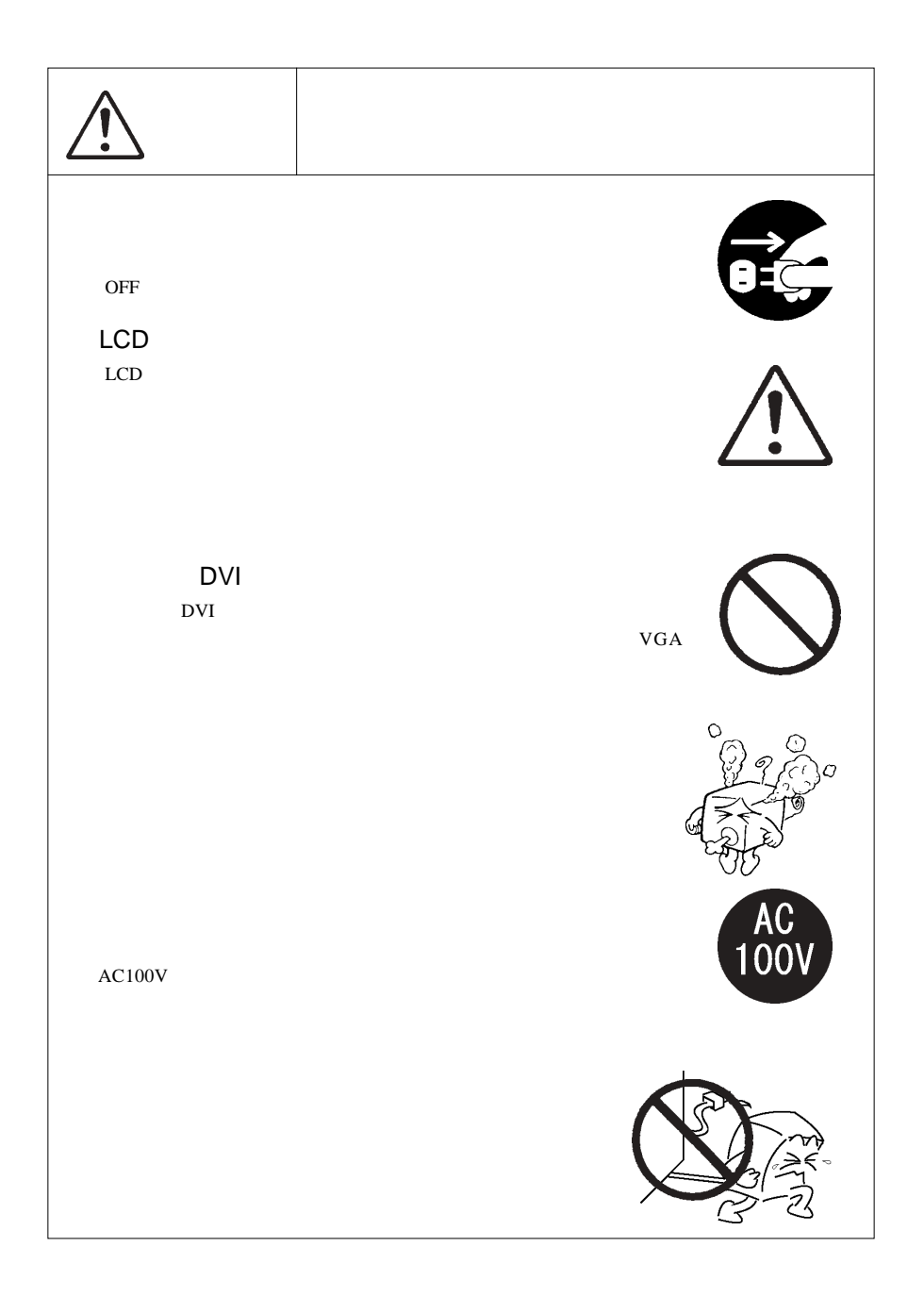

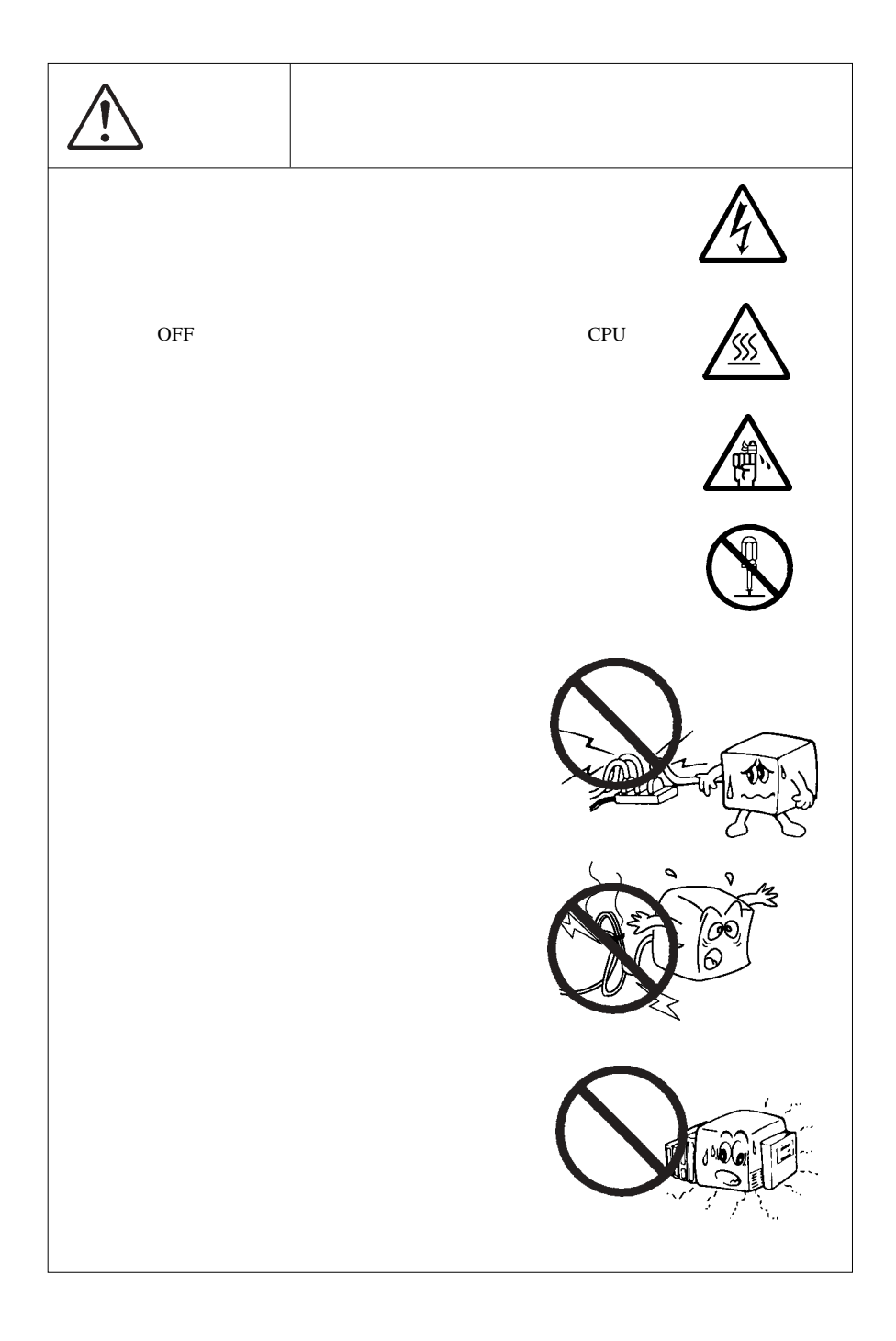

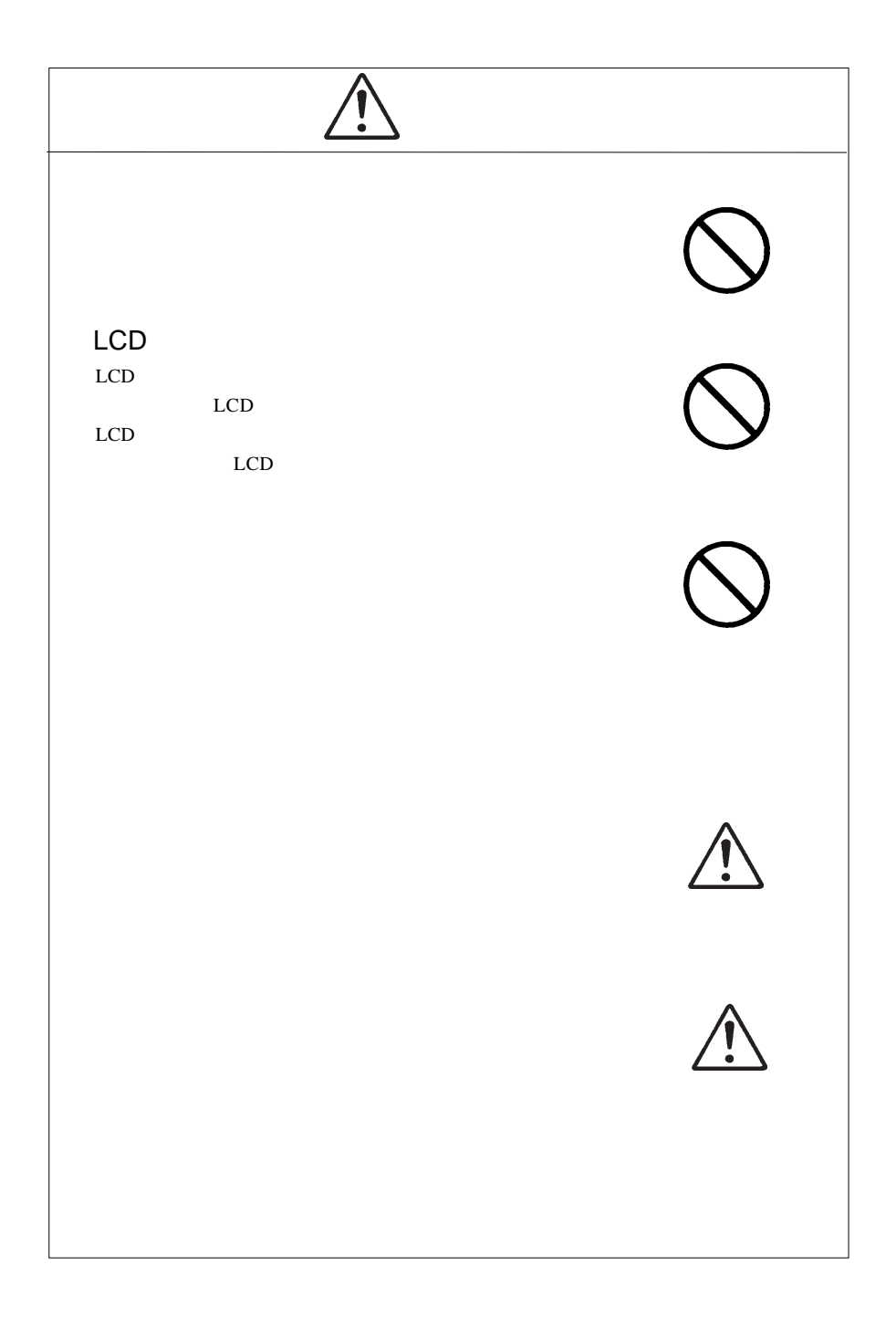

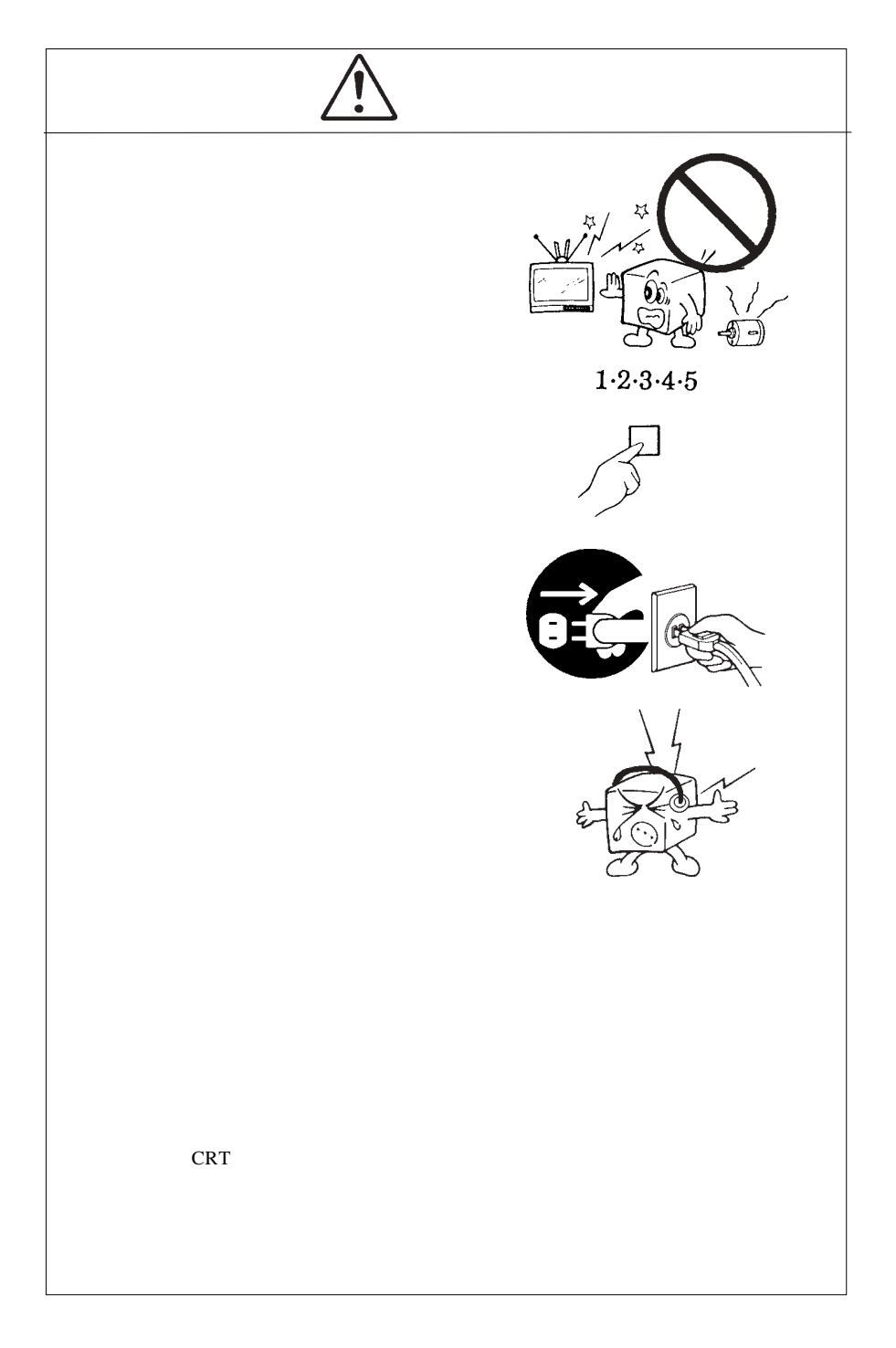

MS®-DOS Windows® Microsoft Corporation  $Macintosh^{\circledast} Mac^{\circledast} OS$ 

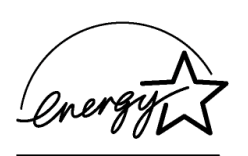

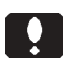

液晶モニタは膨大な数の薄膜トランジスタ(TFT)で構成されていま

すが、これは TFT が、これは スパース これは スパース これは

**VCCI** 

 $\overline{V}$ CCI $\overline{V}$ 

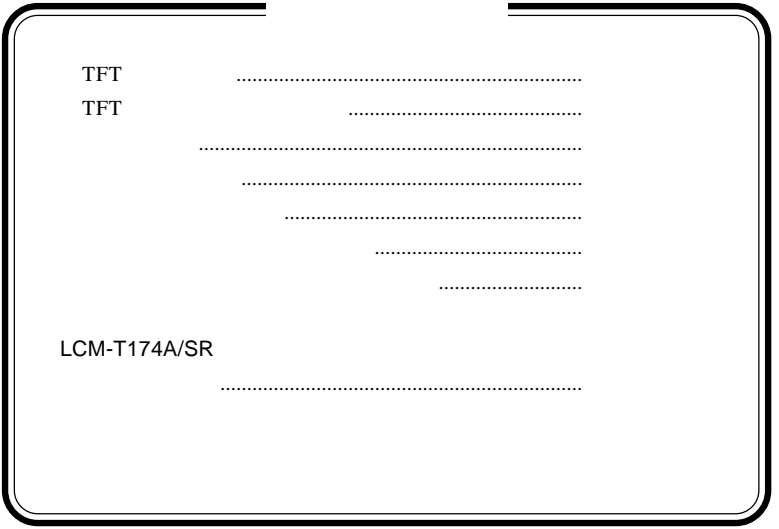

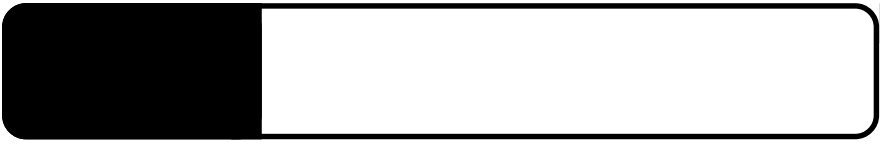

1.1 はじめにご確認ください

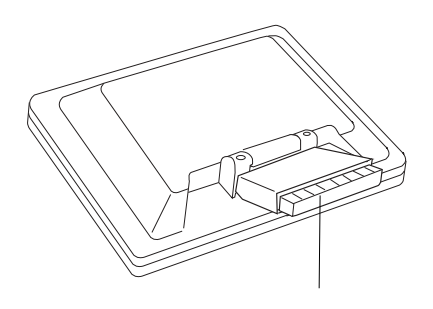

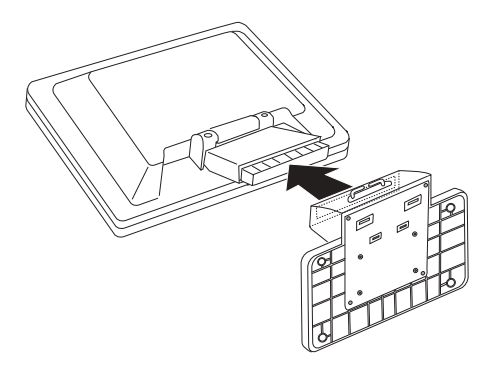

- 8 -

LCM-T174A/SR

シール

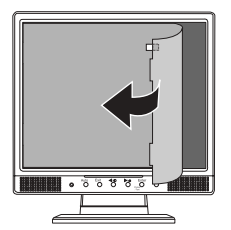

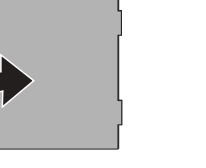

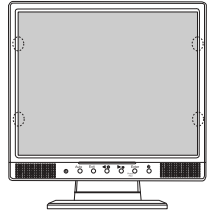

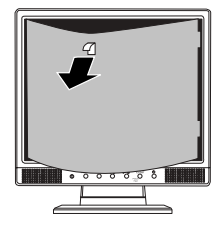

光沢フィルタのお手入れについて

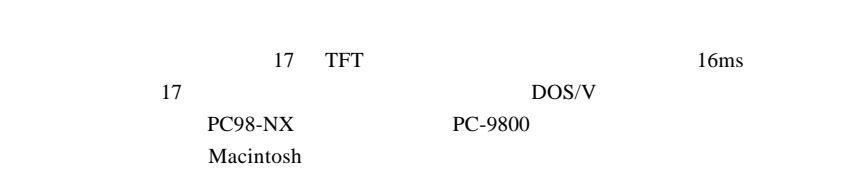

 $LED$ 

VESA

 $1677$   $1280 \times 1024$ 

 $70^{\circ}$  70°  $70^{\circ}$  70°  $260 \text{cd/m}^2$  450:1

OSD On

Screen Display Menu

 $DCC$  1/2B OS extensive operation of the contract of the contract of the contract of the contract of the contract of the contract of the contract of the contract of the contract of the contract of the contract of the contract of the

**1**

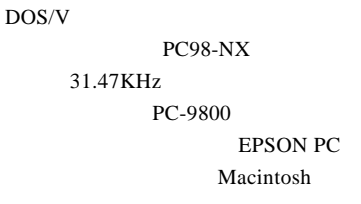

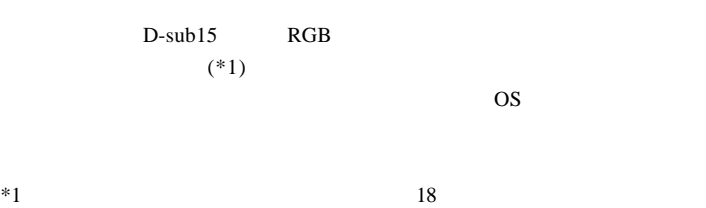

Ñ

98MATE 98FELLOW PC-9800 EPSON PC
and the S1.47KHz

31.47KHz

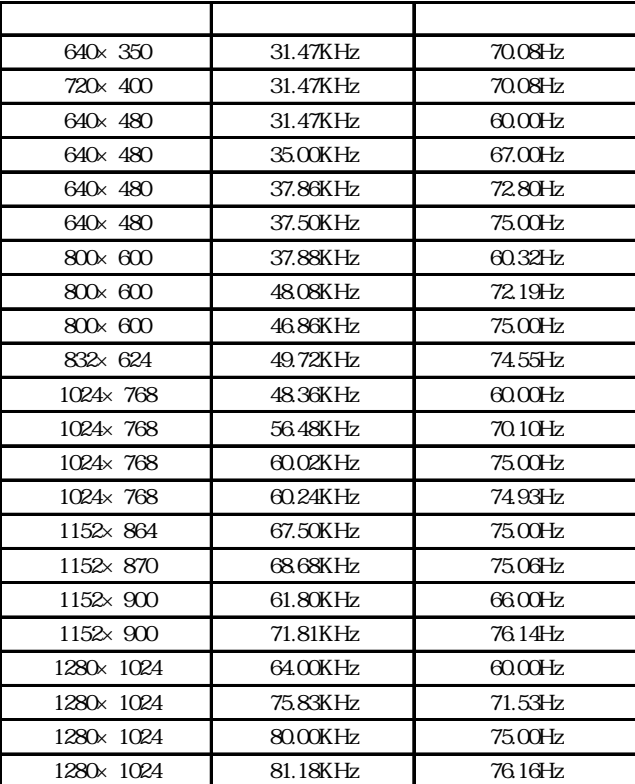

ON

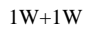

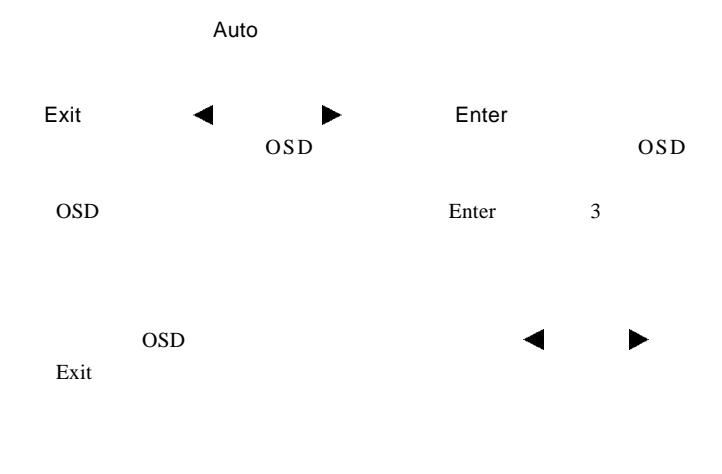

ON OFF

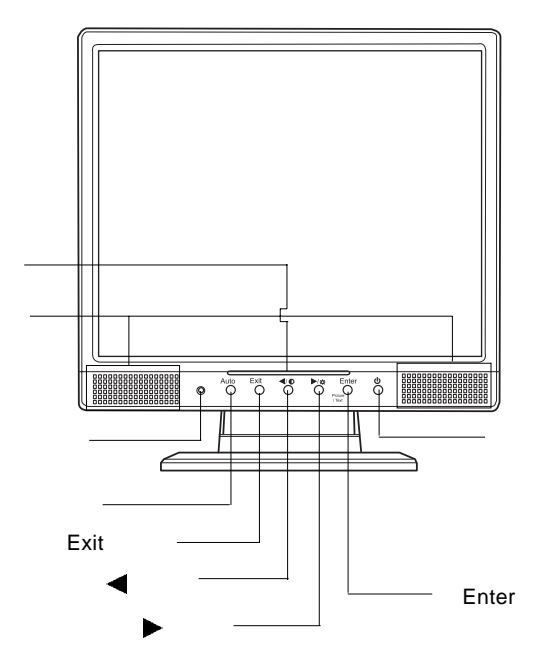

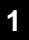

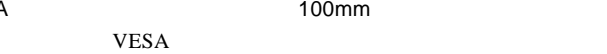

 $RGB$ 

VESA 100mm

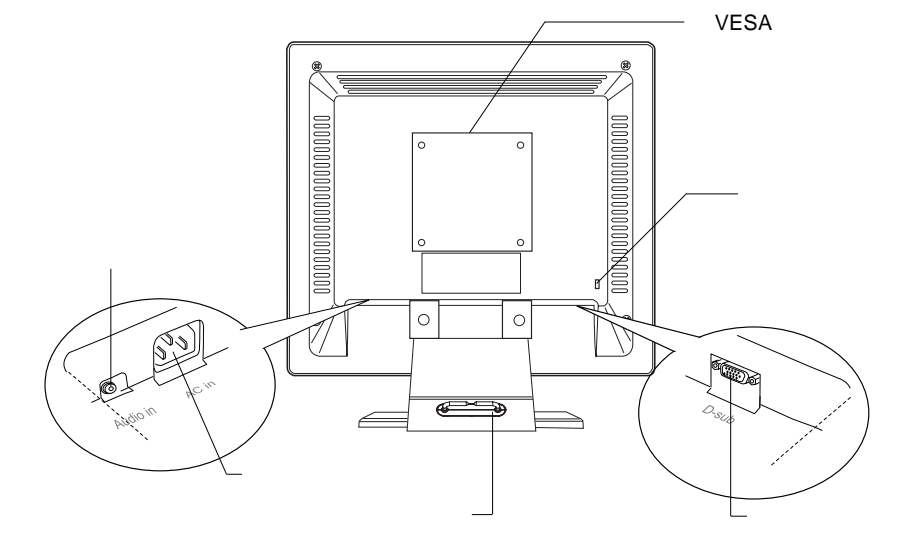

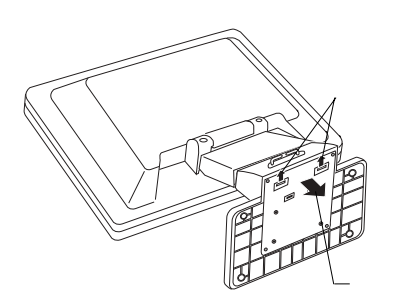

■本製品を持ち運ぶ場合は…

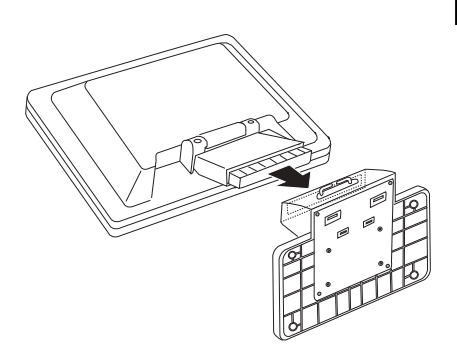

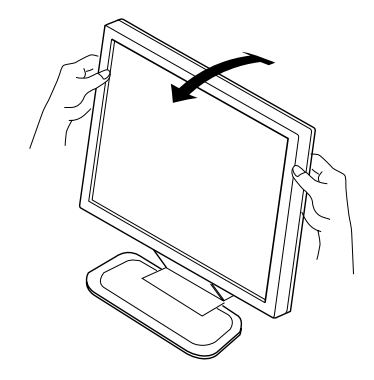

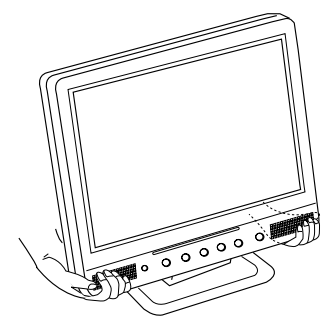

- 15 -

 $25^\circ$ 

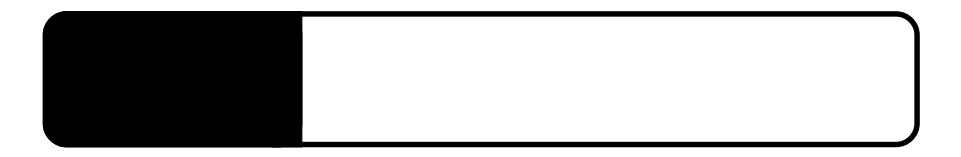

 $OFF$ 

 $2.1 < \alpha$ 

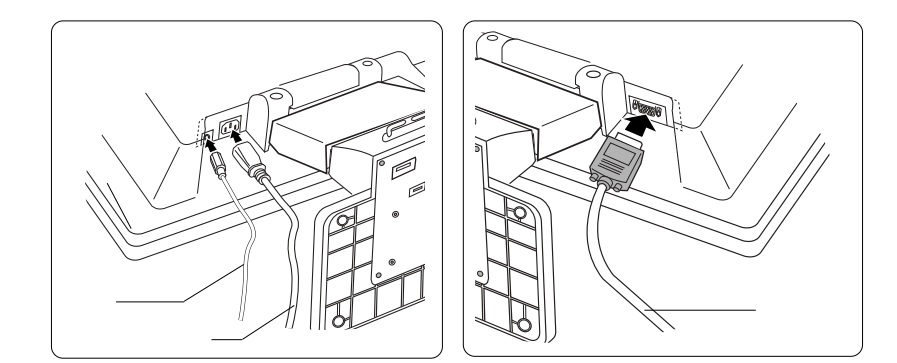

## Point

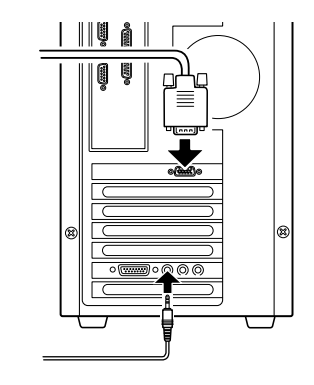

AC100V

 $RGB$ 

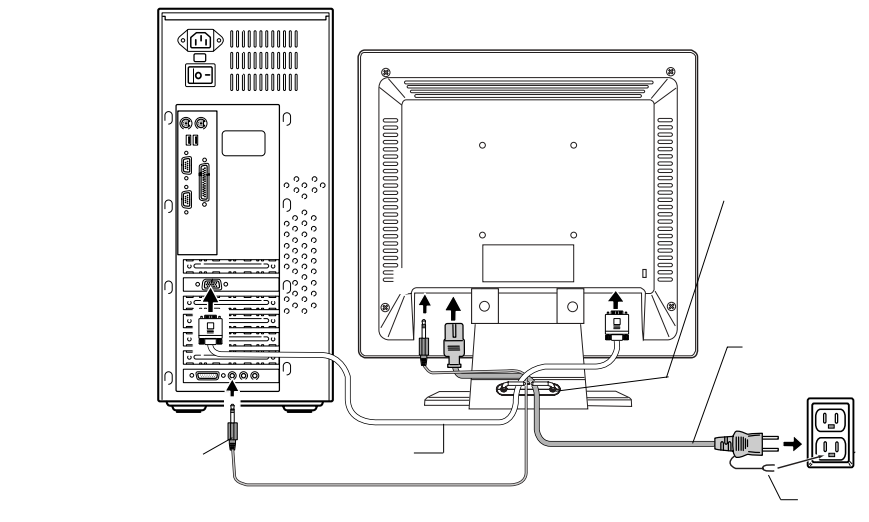

 $AC100V$ 

#### $\overline{\text{OFF}}$

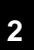

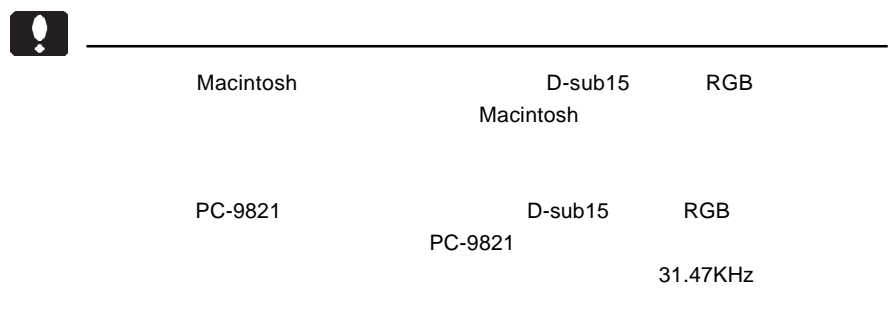

 $\& \qquad \qquad \text{VESA}^{\scriptscriptstyle \text{TM}}\text{ DDC}^{\scriptscriptstyle \text{TM}}\text{ }1/2\text{B}$ 

 $\&$ 

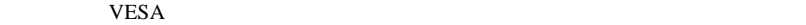

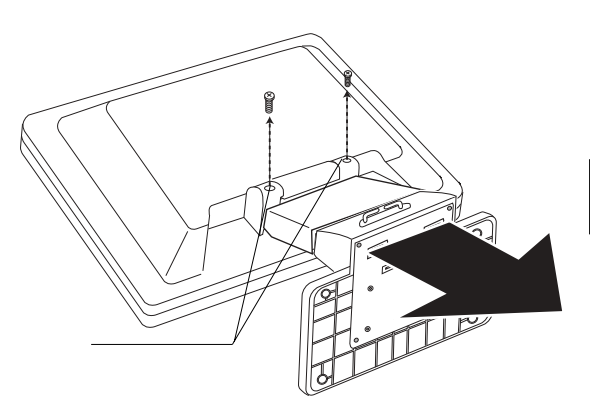

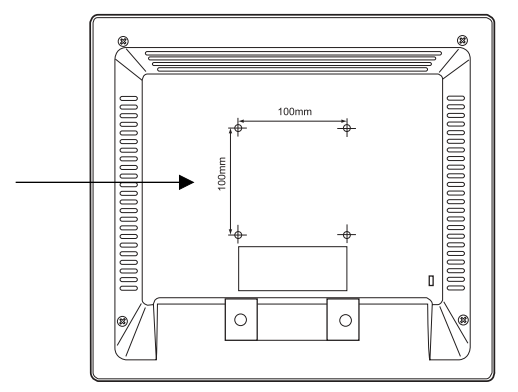

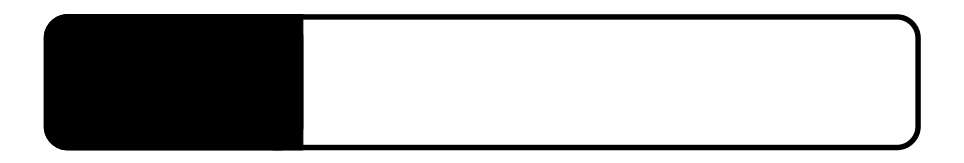

RGB<sub>信号</sub>とない場合には

3.1 自動調整について

#### AUTO

Auto Exit  $\bigcirc$  $\begin{array}{c}\n\blacktriangleright \\
\bigcirc \\
\downarrow \\
\downarrow\n\end{array}$ Enter  $\mathbf \Phi$  $\bigcirc$  $\bigcirc_{\text{Picture/Text}}$  $\bigcirc$  $\bigcirc$  $OSD$  $OSD$  $\ddot{\bullet}$ on the one of the one of the set of the set of the set of the set of the set of the set of the set of the set o 15  $\overline{\text{OSD}}$ 

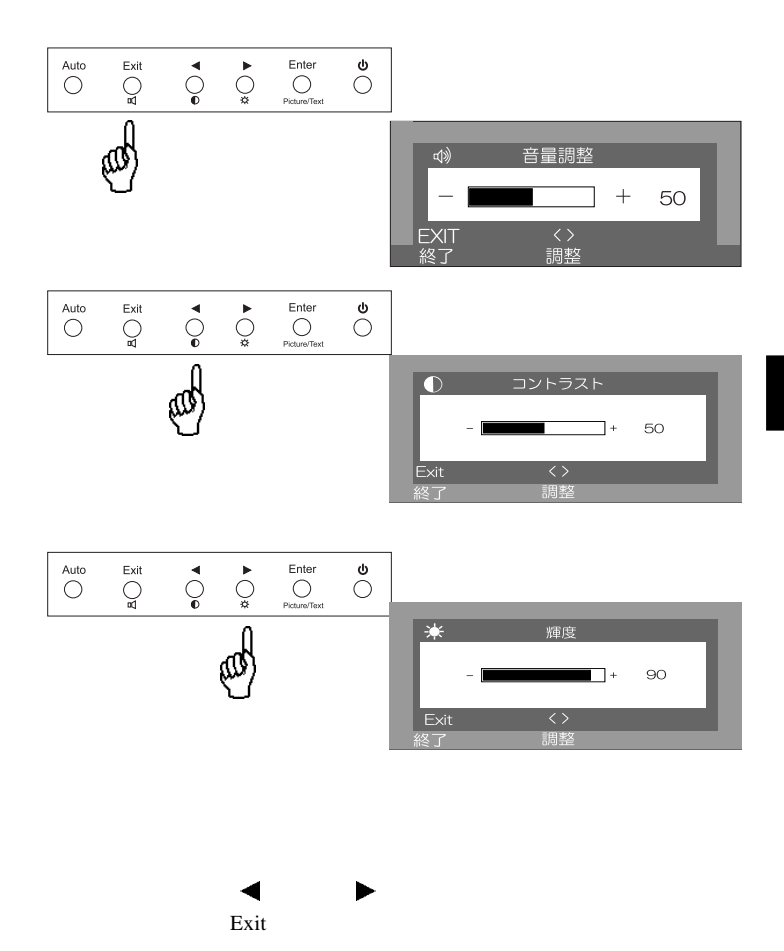

**3**

OSD Enter

PICTURE MODE

TEXT MODE

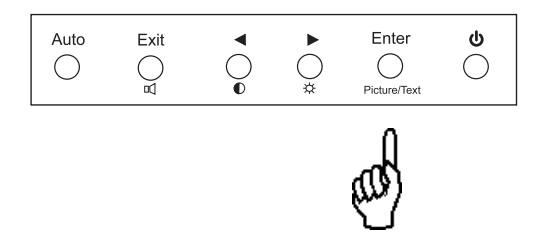

# OSD

OSD On Screen Display

# OSD

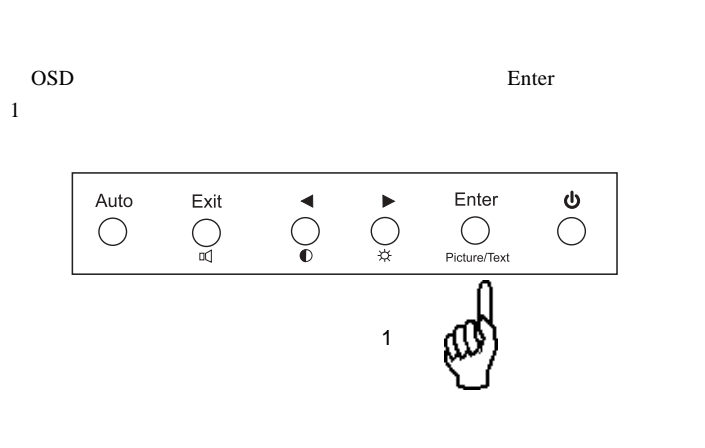

 $\overline{OSD}$ 

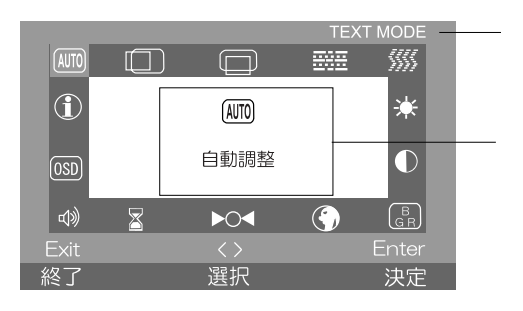

OSD

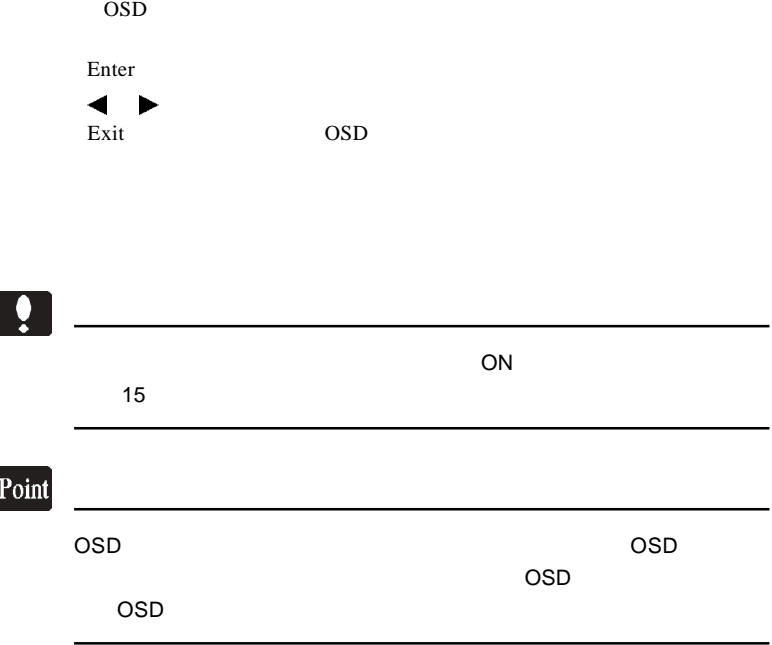

 $OSD$  メインメニューが表示されたら、 」ボタン、 」ボタンを使用して、 設定したい項目を選択し「Enter」ボタンを押すと、画面が切り替わり選 1. Enter 2  $\blacksquare$ タン、 」ボタンで「はい」または「いいえ」を選択します。 3. Enter Exit Enter ここにカーソルを合わせて Enter  $\blacksquare$  $\Box$  $\Box$ ⊞⊞ W)  $|_{\tiny{\textcircled{\tiny 1}}}$  $\overline{\text{AMO}}$  $(MTO)$ 摩 Ê 重信 自動調整  $\bullet$  $\boxed{\text{OSD}}$ はい いいえ 4)  $\overline{\bullet}$  $\overline{G}$ GR. Exit<br>終了 <><br>調整 Enter<br>決定  $\frac{\langle \rangle}{ \mathbb{E} \mathbb{R}}$ 終了 決定  $\overline{OSD}$ 

**4**

- 25 -

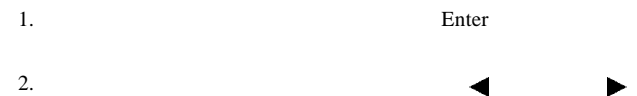

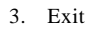

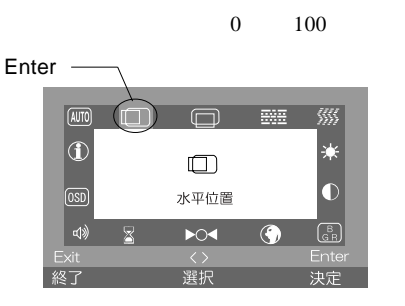

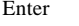

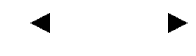

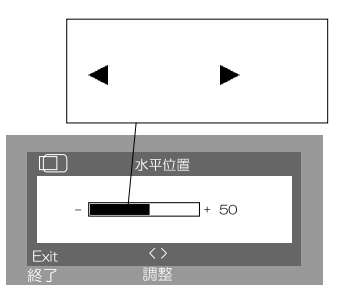

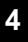

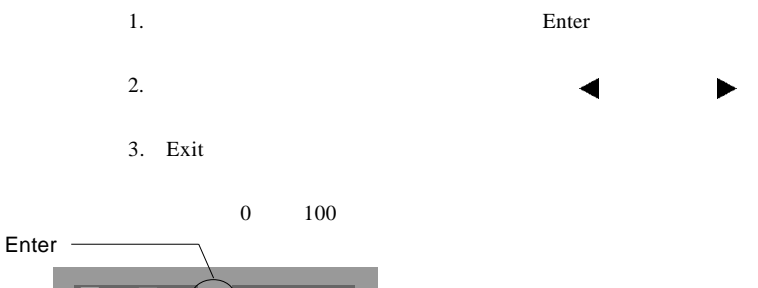

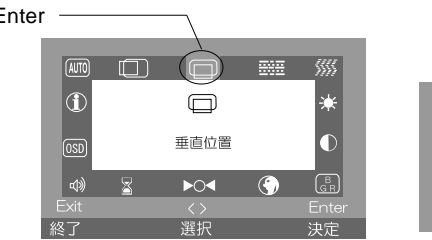

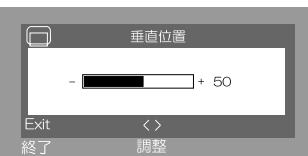

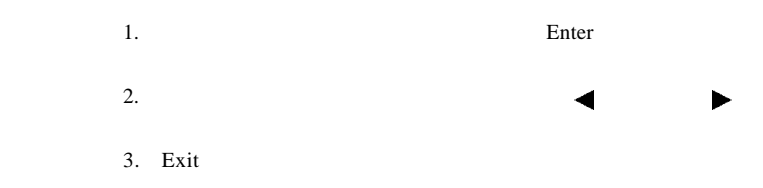

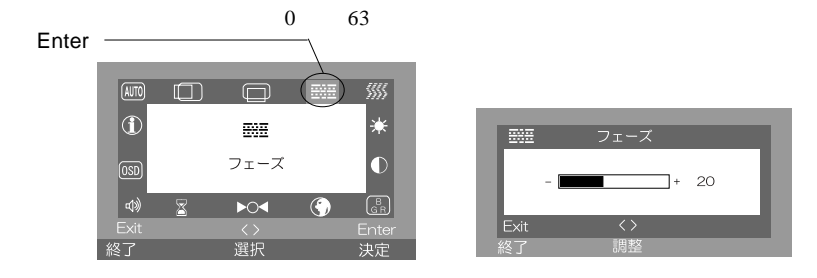

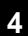

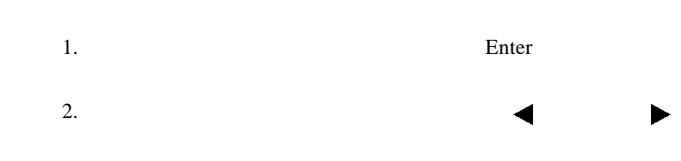

3. Exit

 $0 \qquad 100$ 

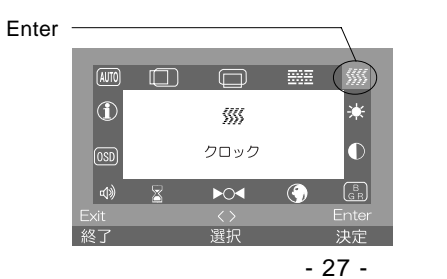

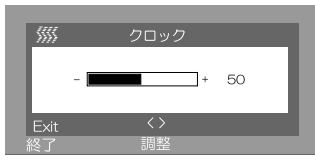

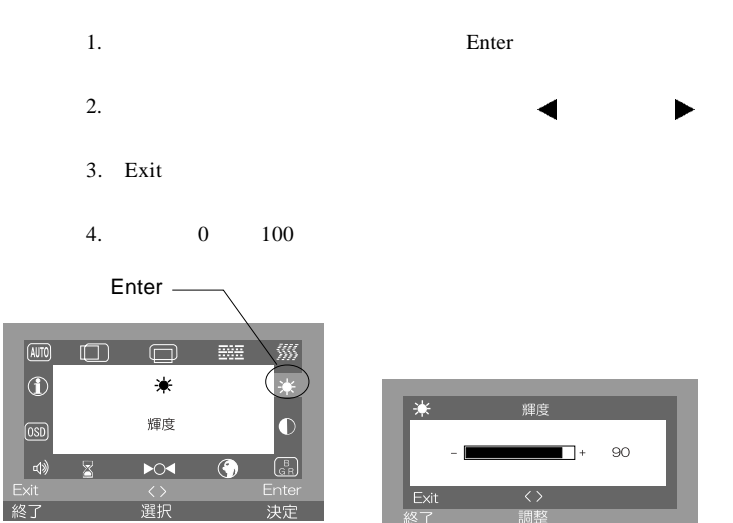

 $\overline{\text{osd}}$ 

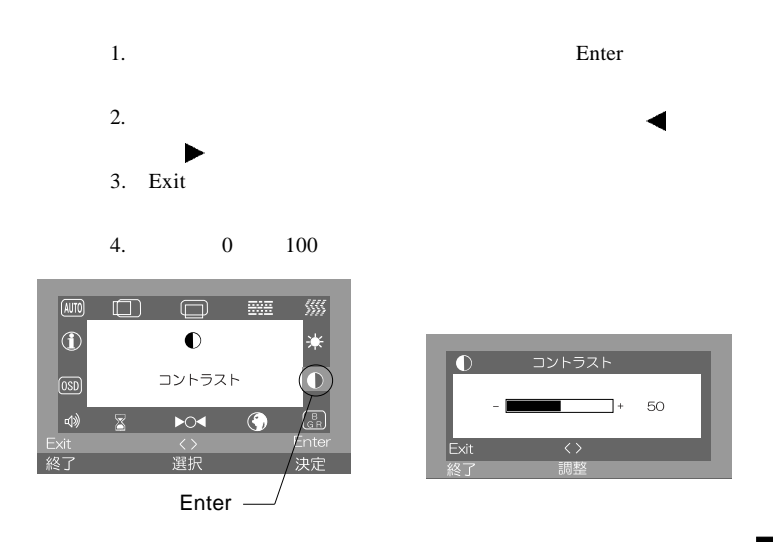

**4**

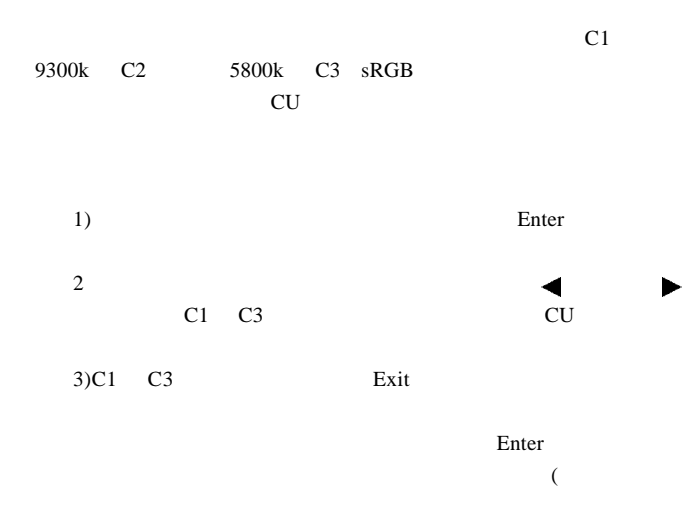

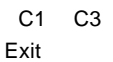

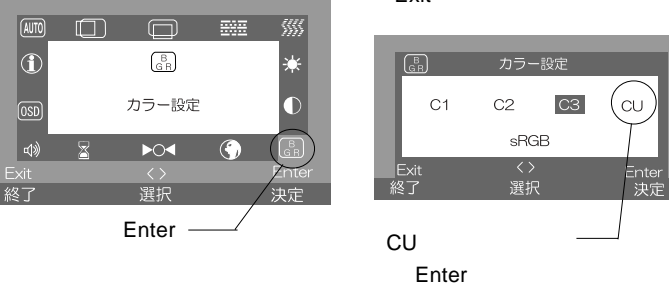

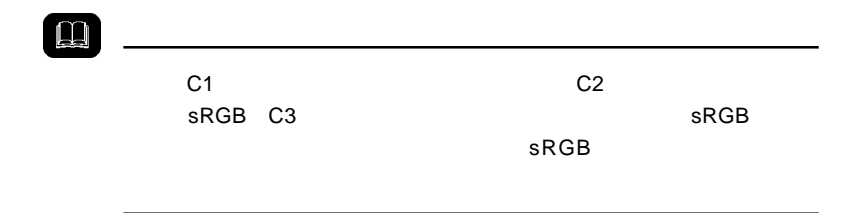

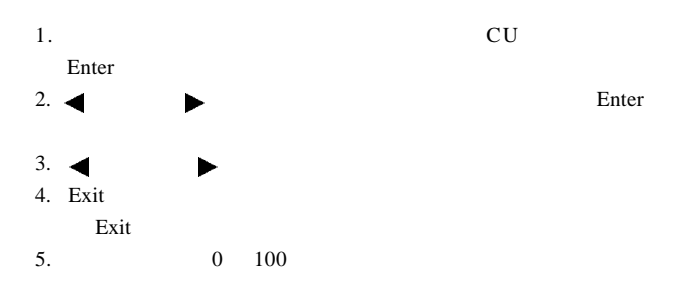

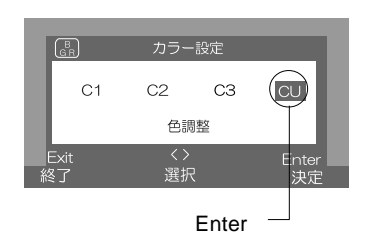

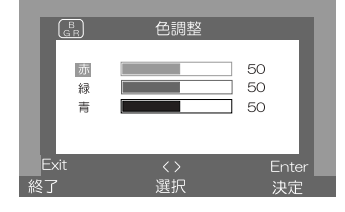

**4**

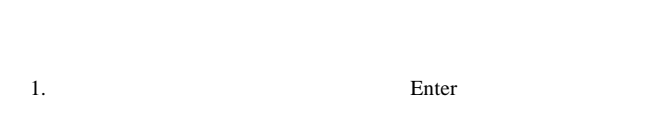

 $2.$ 3. JA (日本語) エヌエム Exit

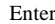

OSD  $\overline{O}$ 

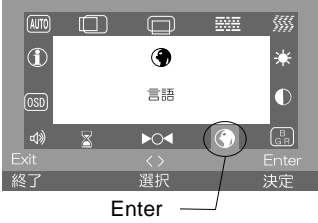

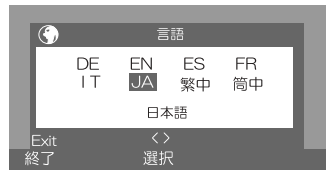

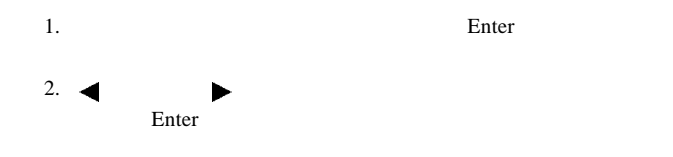

Exit

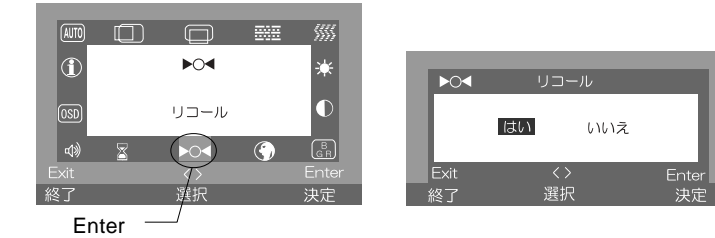

#### OSD ST

- 1. Enter
- 2.  $\blacksquare$
- 3. Exit

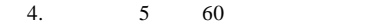

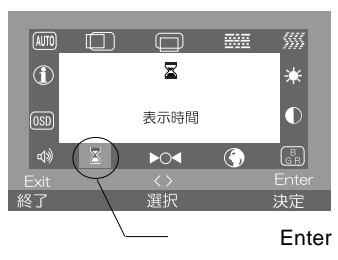

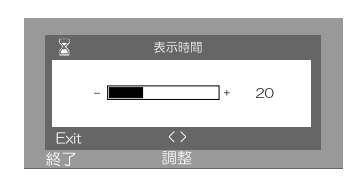

1. Enter

- 2.  $\blacksquare$
- 3. Exit
- 4.  $0 \t 100$

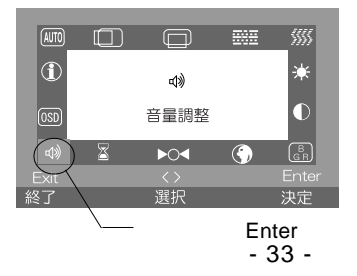

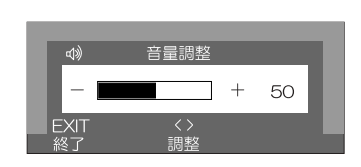

### OSD

OSD SERVE

1. Solution OSD Enter

4. Exit

Exit

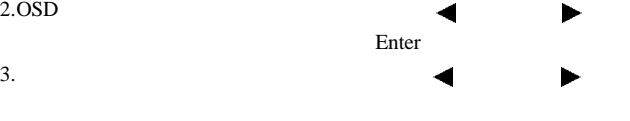

 $0 \t 100$ 

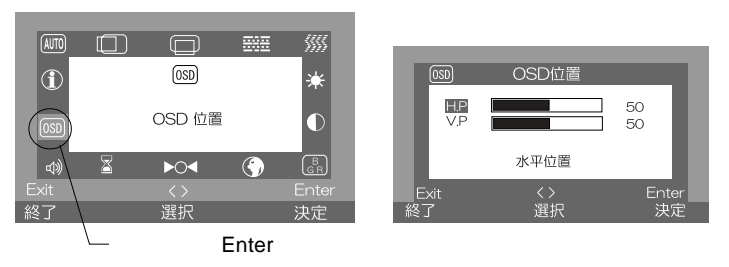

1. Enter

2. Exit

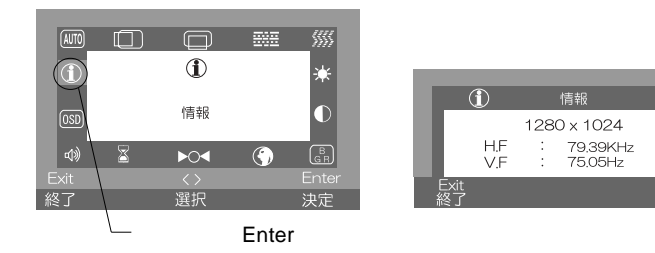

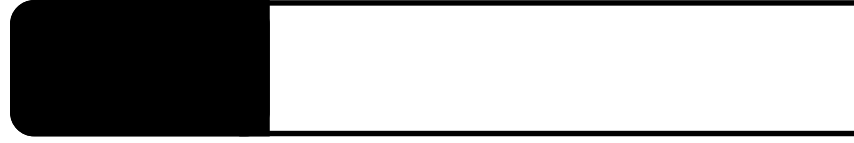

extending on the contract of the contract of the contract of the contract of the contract of the contract of the contract of the contract of the contract of the contract of the contract of the contract of the contract of t

#### NO SIGNAL DETECTED

OUT OF RANGE

 $P.11$ 

SIGNAL CABLE NOT CONNECTED

**5**

 $\cos$ 

#### OSD NON PRESET MODE

Windows Mac OS

Q&A

 $PDF$ 

http://www.logitec.co.jp/

 $\mathcal{N}$ 

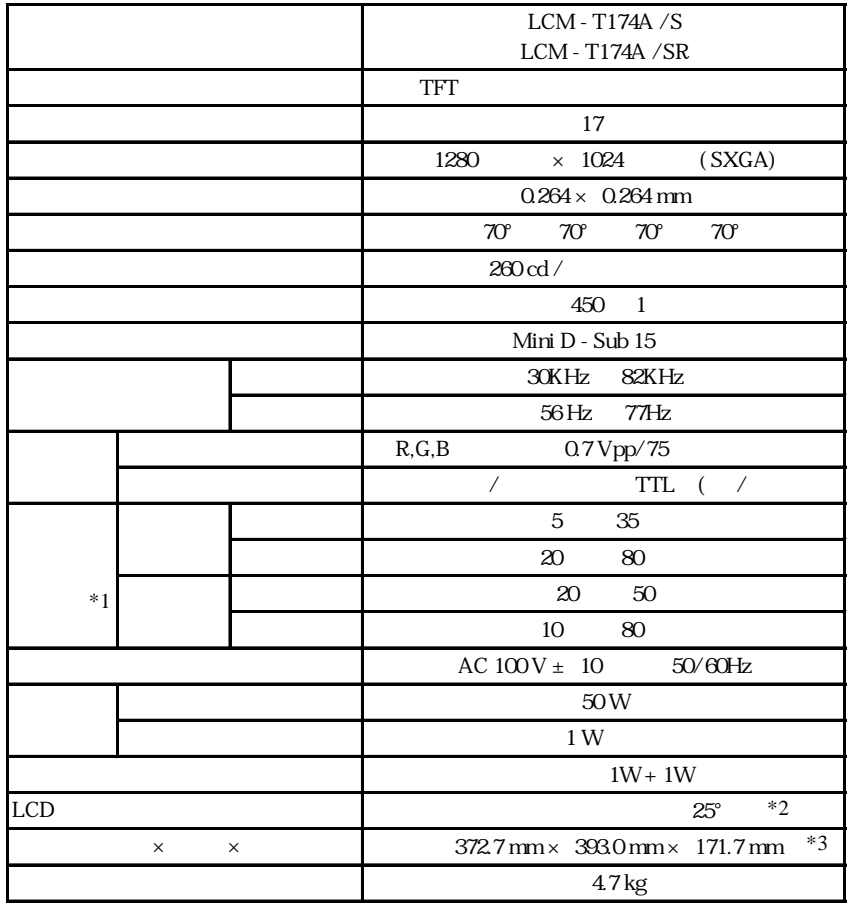

 $*2$ 

 $*3$ 

 $*1$ 

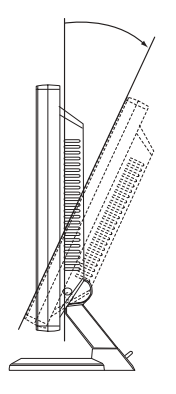

 $25^\circ$ 

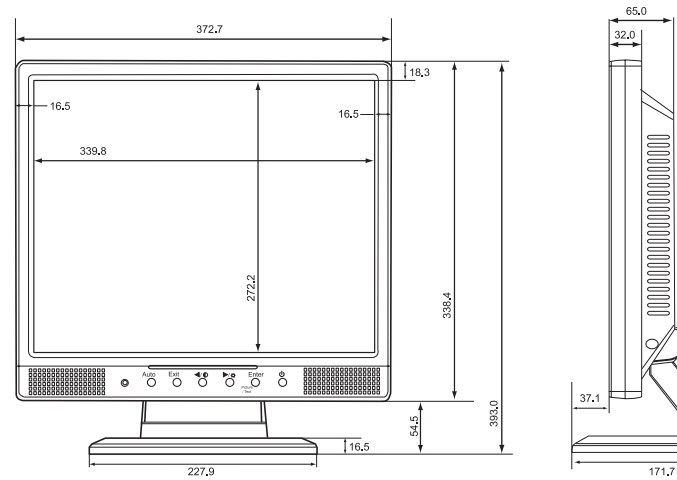

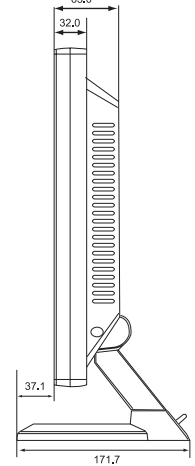

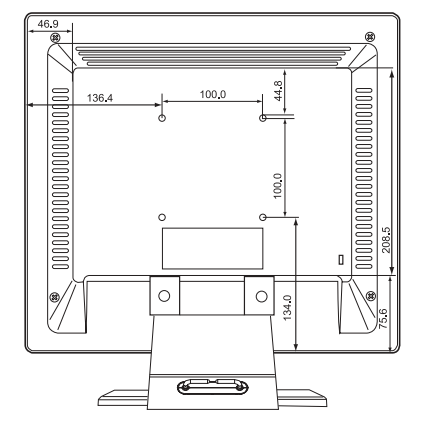

 $\mathsf{m}\mathsf{m}$ 

# ●ロジテック株式会社